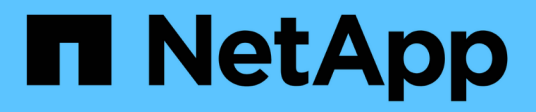

## **Affiche des informations sur les configurations FPolicy**

ONTAP 9

NetApp April 24, 2024

This PDF was generated from https://docs.netapp.com/fr-fr/ontap/nas-audit/show-commands-workconcept.html on April 24, 2024. Always check docs.netapp.com for the latest.

# **Sommaire**

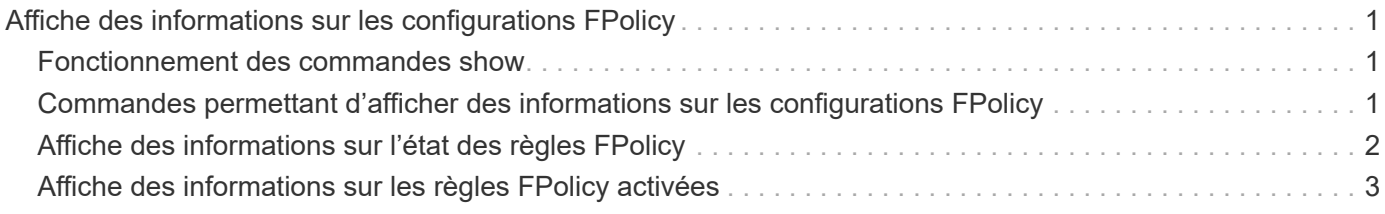

# <span id="page-2-0"></span>**Affiche des informations sur les configurations FPolicy**

## <span id="page-2-1"></span>**Fonctionnement des commandes show**

Il est utile lors de l'affichage d'informations sur la configuration FPolicy pour comprendre la show les commandes fonctionnent.

A show la commande sans paramètre supplémentaire affiche les informations sous forme récapitulative. De plus, chaque show la commande dispose des deux mêmes paramètres facultatifs mutuellement exclusifs. -instance et -fields.

Lorsque vous utilisez le -instance paramètre avec un show commande, la sortie de la commande affiche des informations détaillées au format de liste. Dans certains cas, le résultat détaillé peut être long et inclure plus d'informations que vous n'en avez besoin. Vous pouvez utiliser le -fields fieldname [, fieldname...] paramètre permettant de personnaliser la sortie afin qu'elle affiche les informations uniquement pour les champs que vous spécifiez. Vous pouvez définir les champs que vous pouvez spécifier en saisissant ? après le -fields paramètre.

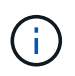

La sortie d'un show commande avec -fields paramètre peut afficher d'autres champs pertinents et nécessaires associés aux champs demandés.

Toutes les show la commande comporte un ou plusieurs paramètres facultatifs qui filtrent la sortie et vous permettent de réduire la portée des informations affichées dans la sortie de la commande. Vous pouvez définir l'identité des paramètres facultatifs disponibles pour une commande en saisissant ? après le show commande.

Le show La commande prend en charge les motifs de style UNIX et les caractères génériques pour vous permettre de faire correspondre plusieurs valeurs dans les arguments de paramètres-commande. Par exemple, vous pouvez utiliser l'opérateur générique (\*), L'opérateur NOT (!), l'opérateur OR (|), l'opérateur Range (integer…integer), l'opérateur moins-que (<), l'opérateur plus grand-que (>), l'opérateur MOINS-égal ou égal à (<=) et l'opérateur supérieur ou égal à (>=) lors de la spécification de valeurs.

Pour plus d'informations sur l'utilisation de modèles de style UNIX et de caractères génériques, reportez-vous au [Utilisation de l'interface de ligne de commandes ONTAP](https://docs.netapp.com/fr-fr/ontap/system-admin/command-line-interface-concept.html).

### <span id="page-2-2"></span>**Commandes permettant d'afficher des informations sur les configurations FPolicy**

Vous utilisez le fpolicy show Commandes permettant d'afficher des informations sur la configuration FPolicy, y compris les informations sur les moteurs, événements, étendues et règles FPolicy externes.

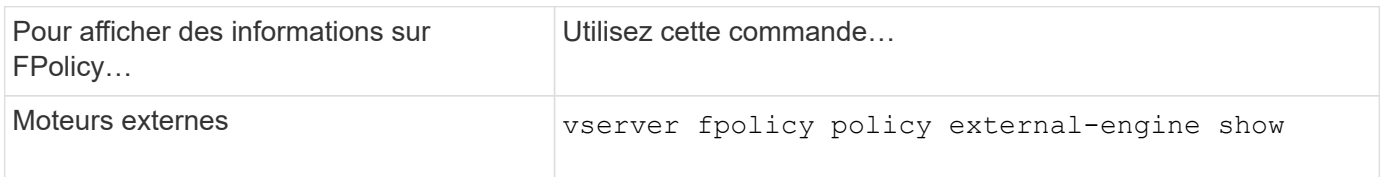

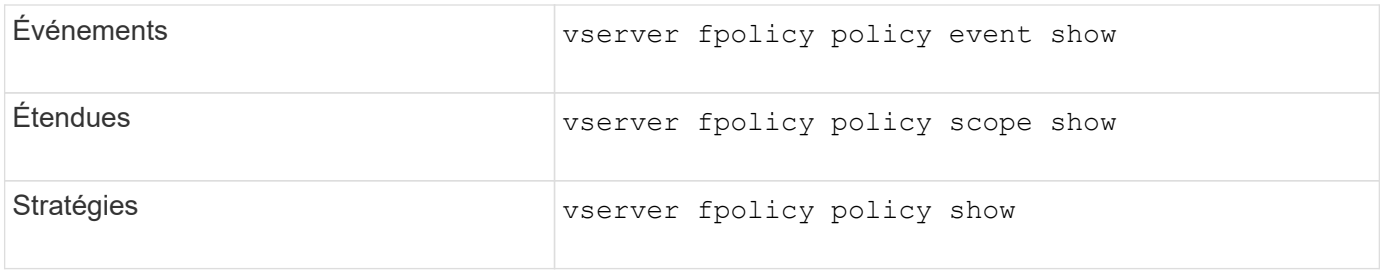

Consultez les pages de manuels pour les commandes pour plus d'informations.

## <span id="page-3-0"></span>**Affiche des informations sur l'état des règles FPolicy**

Vous pouvez afficher des informations sur le statut des règles FPolicy pour déterminer si une règle est activée, le moteur externe qu'elle est configuré à utiliser, le numéro de séquence correspondant à la règle et à quel serveur virtuel de stockage (SVM) la politique FPolicy est associée.

### **Description de la tâche**

Si vous ne spécifiez aucun paramètre, la commande affiche les informations suivantes :

- Nom du SVM
- Nom de la règle
- Numéro de séquence de police
- Statut de la stratégie

Outre l'affichage des informations sur l'état des règles de FPolicy configurées sur le cluster ou un SVM spécifique, vous pouvez utiliser les paramètres de la commande pour filtrer les résultats de la commande par d'autres critères.

Vous pouvez spécifier le -instance paramètre pour afficher des informations détaillées sur les règles répertoriées. Vous pouvez également utiliser le -fields paramètre pour afficher uniquement les champs indiqués dans la sortie de la commande, ou -fields ? pour déterminer les champs que vous pouvez utiliser.

#### **Étape**

1. Afficher des informations filtrées sur l'état des règles FPolicy à l'aide de la commande appropriée :

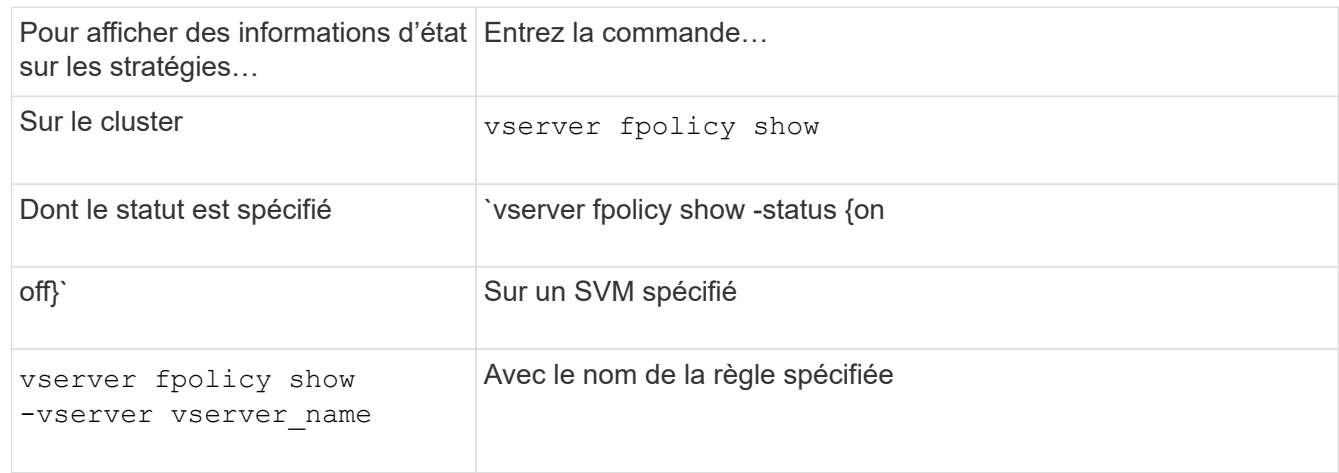

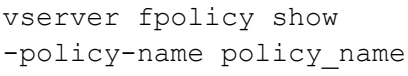

#### **Exemple**

Les exemples suivants affichent les informations sur les règles FPolicy sur le cluster :

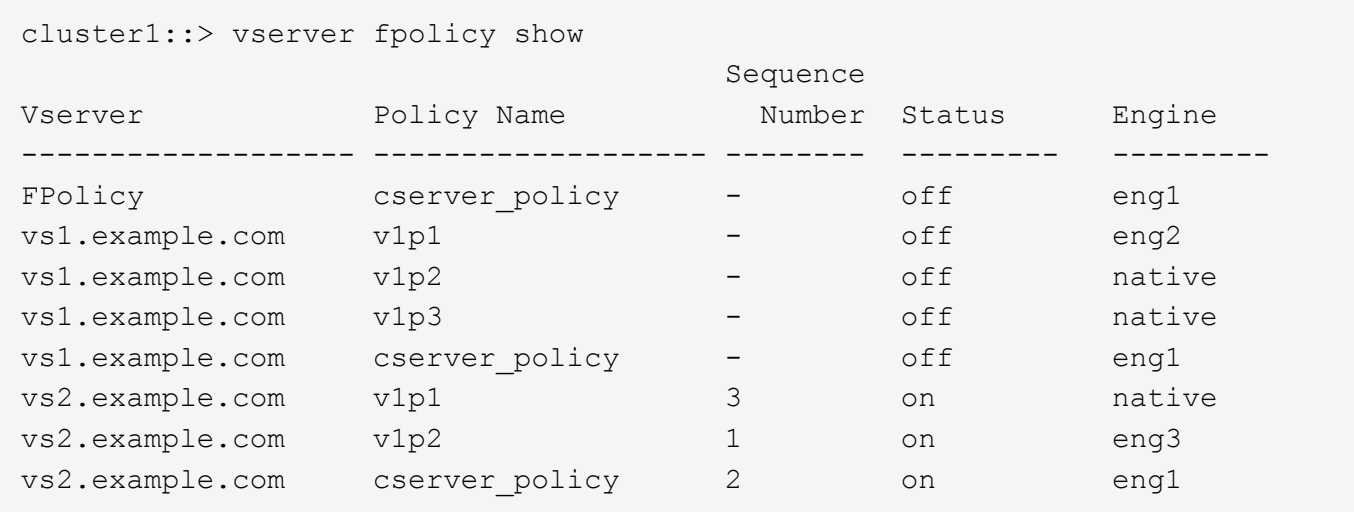

### <span id="page-4-0"></span>**Affiche des informations sur les règles FPolicy activées**

Vous pouvez afficher des informations sur les règles FPolicy activées pour déterminer le moteur externe FPolicy à utiliser, la priorité de la règle et le SVM associé à la règle FPolicy.

#### **Description de la tâche**

Si vous ne spécifiez aucun paramètre, la commande affiche les informations suivantes :

- Nom du SVM
- Nom de la règle
- Priorité de la stratégie

Vous pouvez utiliser les paramètres de la commande pour filtrer la sortie de la commande par critères spécifiés.

#### **Étape**

1. Afficher des informations sur les règles FPolicy activées à l'aide de la commande appropriée :

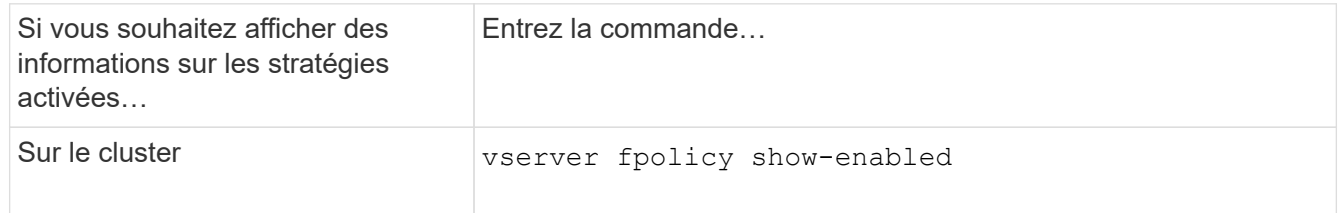

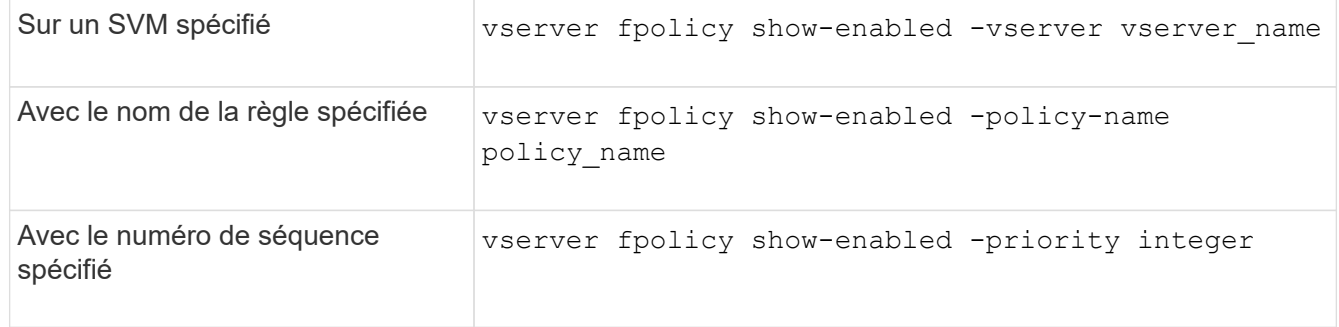

### **Exemple**

Les exemples suivants affichent les informations sur les règles FPolicy activées sur le cluster :

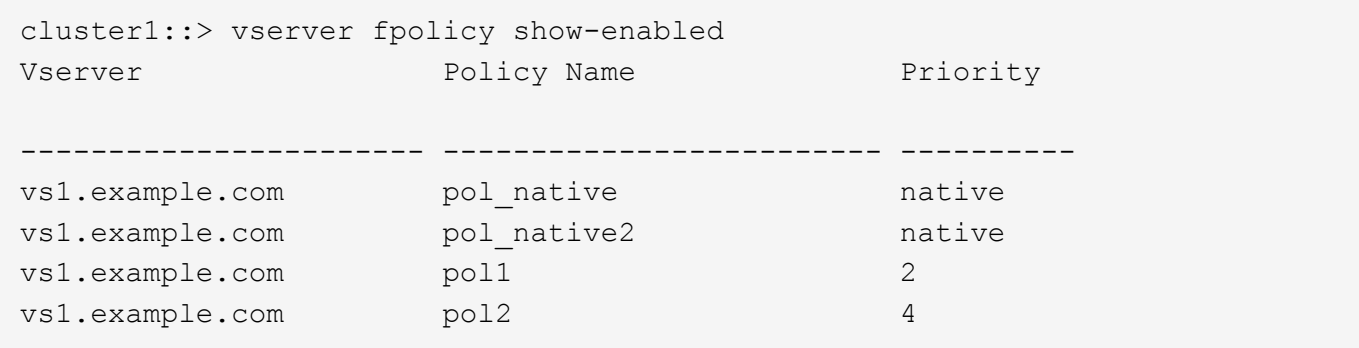

#### **Informations sur le copyright**

Copyright © 2024 NetApp, Inc. Tous droits réservés. Imprimé aux États-Unis. Aucune partie de ce document protégé par copyright ne peut être reproduite sous quelque forme que ce soit ou selon quelque méthode que ce soit (graphique, électronique ou mécanique, notamment par photocopie, enregistrement ou stockage dans un système de récupération électronique) sans l'autorisation écrite préalable du détenteur du droit de copyright.

Les logiciels dérivés des éléments NetApp protégés par copyright sont soumis à la licence et à l'avis de nonresponsabilité suivants :

CE LOGICIEL EST FOURNI PAR NETAPP « EN L'ÉTAT » ET SANS GARANTIES EXPRESSES OU TACITES, Y COMPRIS LES GARANTIES TACITES DE QUALITÉ MARCHANDE ET D'ADÉQUATION À UN USAGE PARTICULIER, QUI SONT EXCLUES PAR LES PRÉSENTES. EN AUCUN CAS NETAPP NE SERA TENU POUR RESPONSABLE DE DOMMAGES DIRECTS, INDIRECTS, ACCESSOIRES, PARTICULIERS OU EXEMPLAIRES (Y COMPRIS L'ACHAT DE BIENS ET DE SERVICES DE SUBSTITUTION, LA PERTE DE JOUISSANCE, DE DONNÉES OU DE PROFITS, OU L'INTERRUPTION D'ACTIVITÉ), QUELLES QU'EN SOIENT LA CAUSE ET LA DOCTRINE DE RESPONSABILITÉ, QU'IL S'AGISSE DE RESPONSABILITÉ CONTRACTUELLE, STRICTE OU DÉLICTUELLE (Y COMPRIS LA NÉGLIGENCE OU AUTRE) DÉCOULANT DE L'UTILISATION DE CE LOGICIEL, MÊME SI LA SOCIÉTÉ A ÉTÉ INFORMÉE DE LA POSSIBILITÉ DE TELS DOMMAGES.

NetApp se réserve le droit de modifier les produits décrits dans le présent document à tout moment et sans préavis. NetApp décline toute responsabilité découlant de l'utilisation des produits décrits dans le présent document, sauf accord explicite écrit de NetApp. L'utilisation ou l'achat de ce produit ne concède pas de licence dans le cadre de droits de brevet, de droits de marque commerciale ou de tout autre droit de propriété intellectuelle de NetApp.

Le produit décrit dans ce manuel peut être protégé par un ou plusieurs brevets américains, étrangers ou par une demande en attente.

LÉGENDE DE RESTRICTION DES DROITS : L'utilisation, la duplication ou la divulgation par le gouvernement sont sujettes aux restrictions énoncées dans le sous-paragraphe (b)(3) de la clause Rights in Technical Data-Noncommercial Items du DFARS 252.227-7013 (février 2014) et du FAR 52.227-19 (décembre 2007).

Les données contenues dans les présentes se rapportent à un produit et/ou service commercial (tel que défini par la clause FAR 2.101). Il s'agit de données propriétaires de NetApp, Inc. Toutes les données techniques et tous les logiciels fournis par NetApp en vertu du présent Accord sont à caractère commercial et ont été exclusivement développés à l'aide de fonds privés. Le gouvernement des États-Unis dispose d'une licence limitée irrévocable, non exclusive, non cessible, non transférable et mondiale. Cette licence lui permet d'utiliser uniquement les données relatives au contrat du gouvernement des États-Unis d'après lequel les données lui ont été fournies ou celles qui sont nécessaires à son exécution. Sauf dispositions contraires énoncées dans les présentes, l'utilisation, la divulgation, la reproduction, la modification, l'exécution, l'affichage des données sont interdits sans avoir obtenu le consentement écrit préalable de NetApp, Inc. Les droits de licences du Département de la Défense du gouvernement des États-Unis se limitent aux droits identifiés par la clause 252.227-7015(b) du DFARS (février 2014).

#### **Informations sur les marques commerciales**

NETAPP, le logo NETAPP et les marques citées sur le site<http://www.netapp.com/TM>sont des marques déposées ou des marques commerciales de NetApp, Inc. Les autres noms de marques et de produits sont des marques commerciales de leurs propriétaires respectifs.